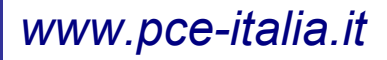

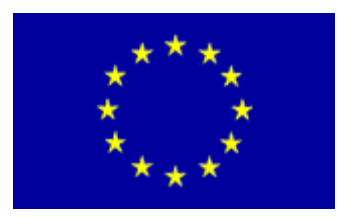

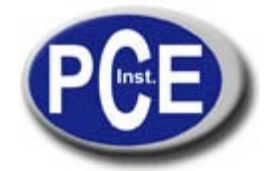

Via Pesciatina, 878/B 55010 Gragnano Lucca - Italia Tel. : +39 0583 975114 Fax: +39 0583 974824 *info@pce-italia.it www.pce-italia.it*

# **Manuale di istruzioni del Termoigrometro e barometro con registratore di dati PCE-THB 40**

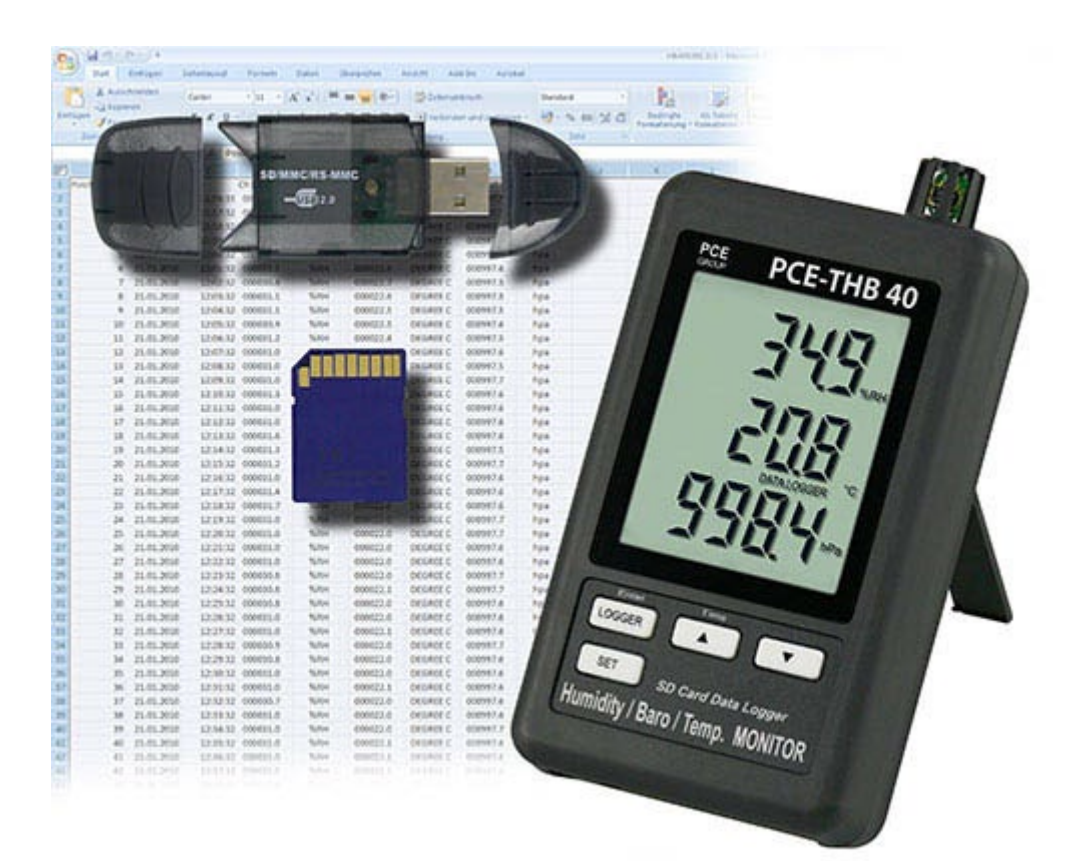

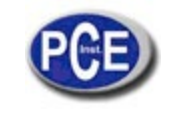

# **TABELLA DEI CONTENUTI**

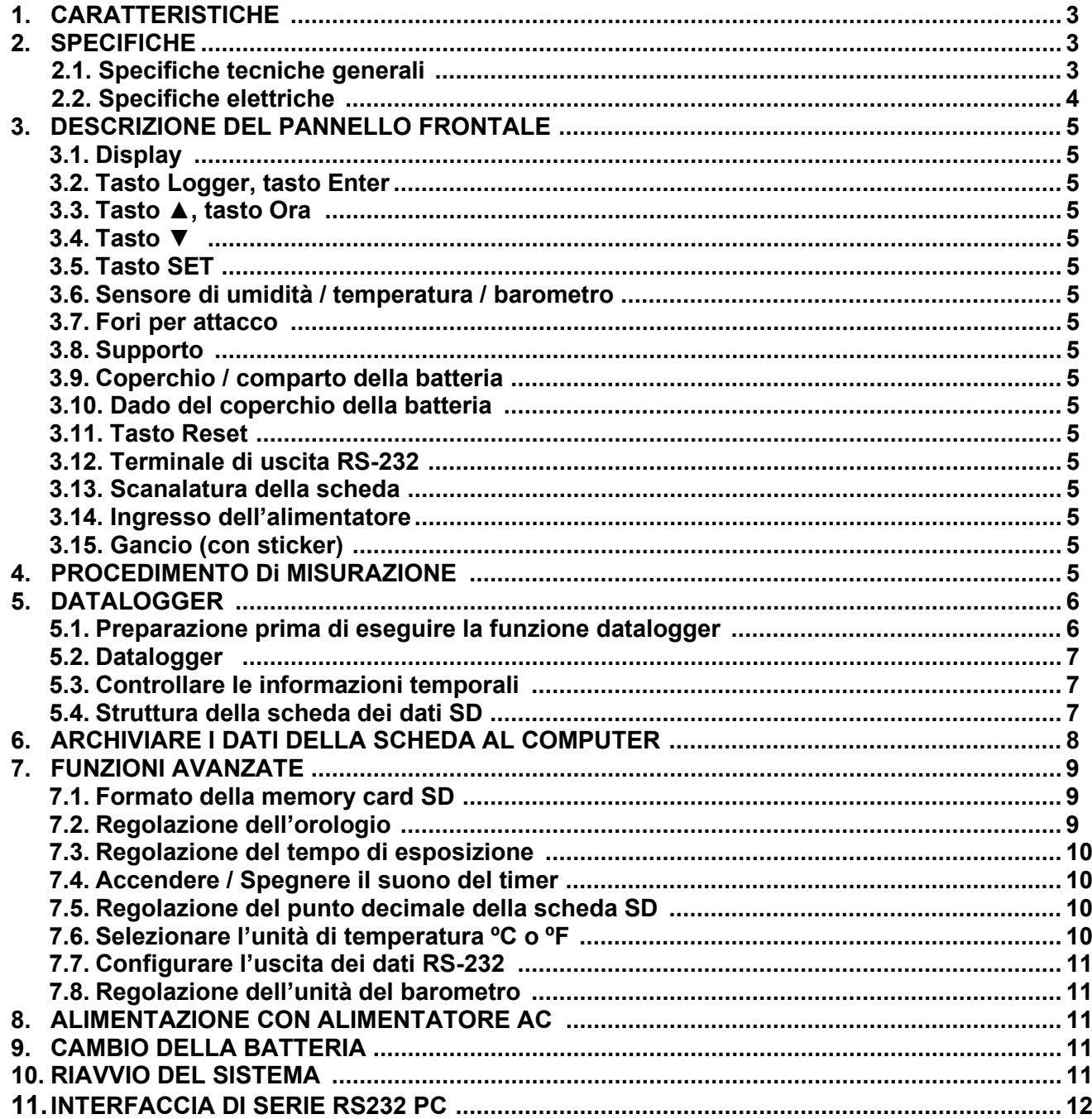

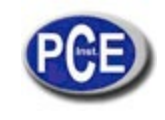

# **1. CARATTERISITCHE**

- \* Monitor con data logger in tempo reale, per archiviare i dati della misurazione insieme all'informazione temporale (anno, mese, data, ora, minuto, secondo) nella memory card SD. I dati della memory card SD si possono scaricare in Excel, senza la necessità di un software supplementare. L'operatore può realizzare analisi successive.
- \* Mostra i valori di umidità, temperatura e il valore barometrico nello stesso display LCD.
- \* 0.1 %U.R. risoluzione per la lettura dell'umidità,
- 0.1 grado di risoluzione per la lettura della temperatura.
- \* Il sensore di umidità della capacità di precisione si usa per una misurazione dell'umidità professionale e precisa.
- \* Barometro professionale, unità: hPa, mmHg, inHg.
- \* Capacità della memory card SD: da 1 GB a 16 GB.
- \* Grande display LCD di facile lettura.
- \* Circuito di micro-computer, alta affidabilità.
- \* Il disegno del circuito è preparato per tener presente il basso consumo di potenza e la durata della batteria quando questa viene usata.
- \* DC 1.5V (UM-4, AAA) x 6 batterie o alimentatore DC 9V.
- \* RS232/USB interfaccia.
- \* Patentato.

# **2. SPECIFICHE**

## **2.1. Specifiche generali**

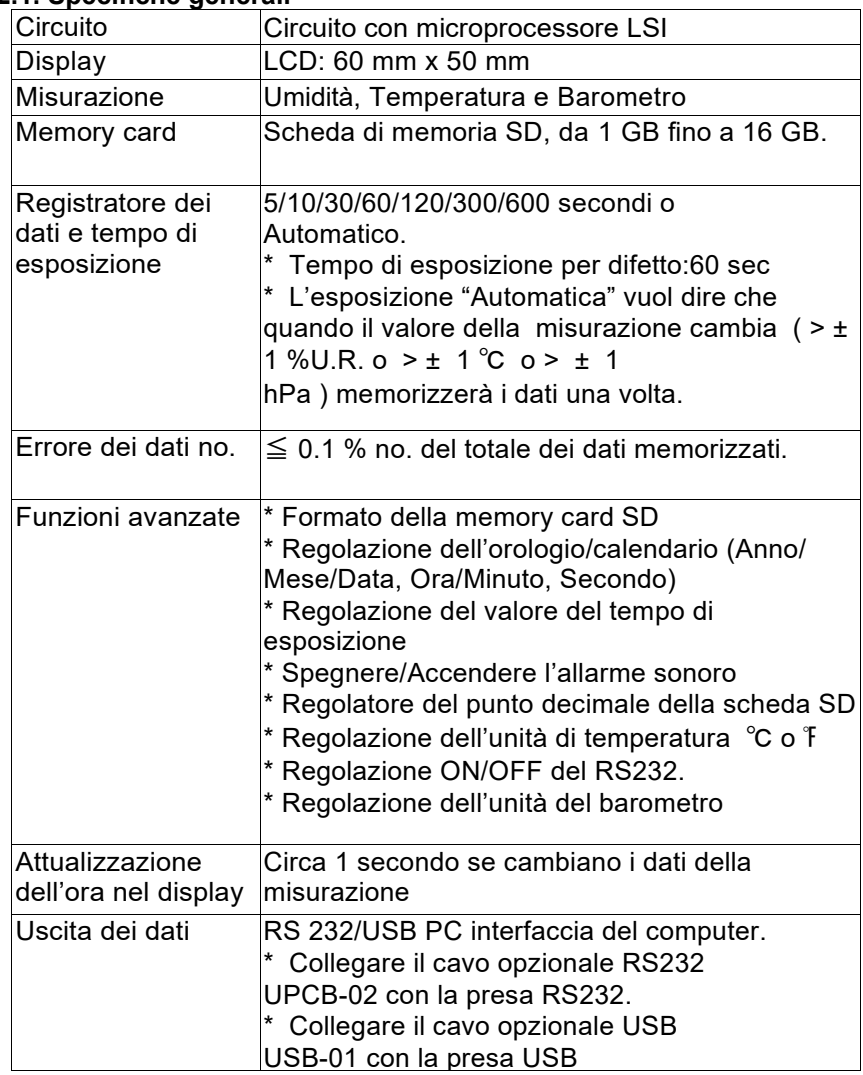

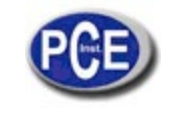

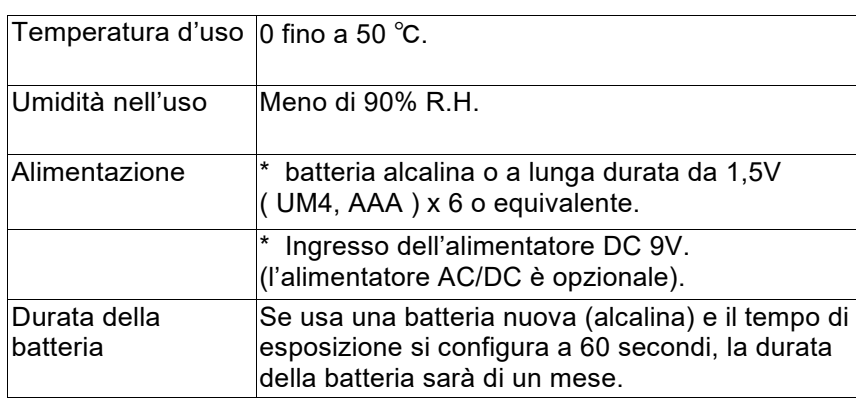

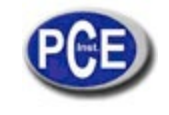

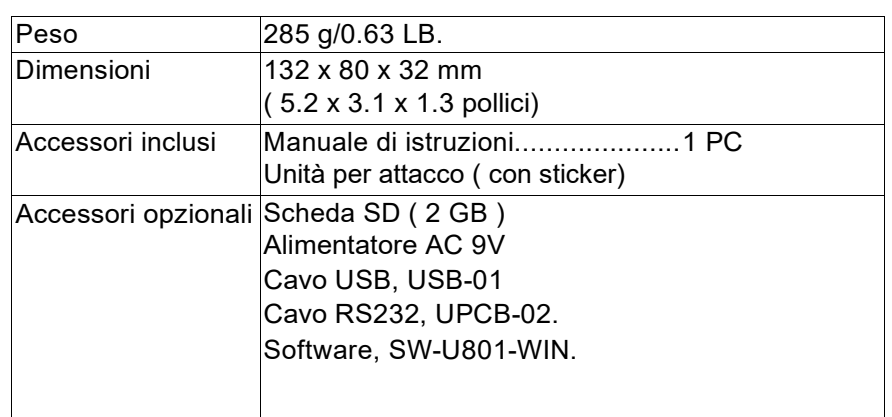

# **2.2. Specifiche elettriche (23±5 ºC)**

#### **Umidità**

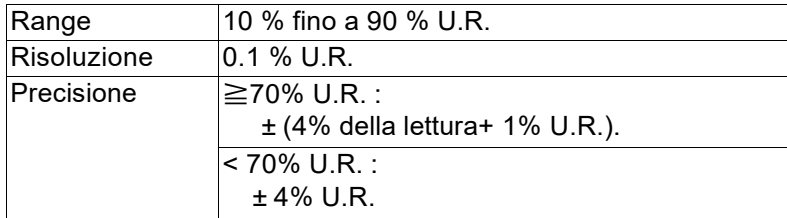

#### **Temperatura**

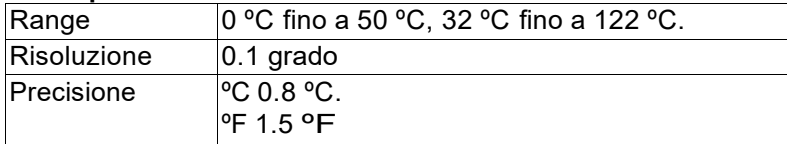

## **Barometro**

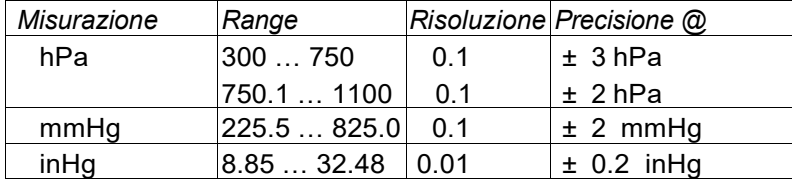

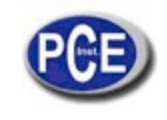

# **3. DESCRIZIONE DEL PANNELLO FRONTALE**

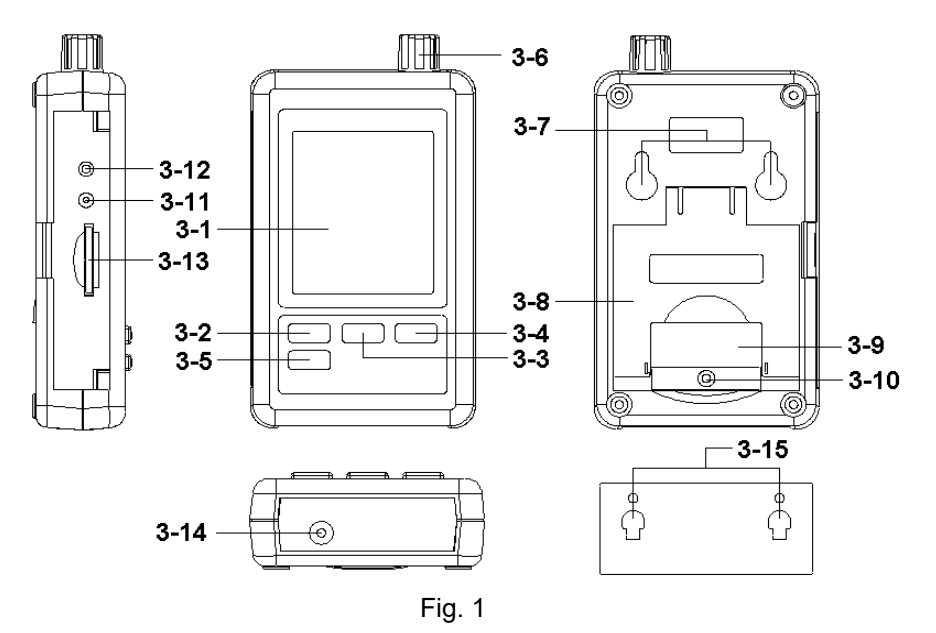

3-1 Display

- 3-2 Tasto logger, tasto Enter
- 3-3 Tasto ▲, tasto tempo
- 3-4 Tasto ▼
- 3-5 Tasto SET
- 3-6 Umidità / temperatura / sensore barometrico
- 3-7 Fori per l'attacco
- 3-8 Supporto
- 3-9 Coperchio della batteria / comparto della batteria
- 3-10 Vite per coperchio della batteria
- 3-11 Tasto ristabilire
- 3-12 Terminale di uscita RS-232
- 3-13 Scanalatura della memory card SD
- 3-14 Presa dell'alimentatore DC 9V
- 3-15 Supporto per appendere (con sticker)

# **4. PROCEDIMENTO DELLA MISURAZIONE**

1)Installare la batteria nel comparto delle batterie:

- \* Togliere la vite del coperchio della batteria (3-10, Fig. 1) e togliere il "coperchio della batteria" (3-9, Fig. 1) del misuratore.
- \* Cambiare le 6 batterie DC 1.5 V (UM4/AAA, Alcalina / di alta resistenza) rimettere il coperchio al suo posto.
- \* Si assicuri che la protezione della batteria sia riposta di nuovo dopo aver cambiato le batterie.

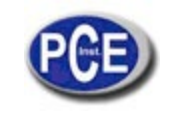

2) Il "Display" (3-1, Fig. 1) mostrerà tanto la umidità e la temperatura come il valore del barometro. (3-6, Fig. 1).

*Nota:*

*\* Per sapere come cambiare la unità di Temperatura (ºC, ºF), vedere il capitolo 7-6, pagina 10.*

 *\* Per sapere come cambiare la unità barometrica (hPa, mmHg, inHg), vedere il capitolo 7-8, pagina 11.*

# **5. DATALOGGER**

# **5.1 Preparazione prima di eseguire la funzione datalogger**

# *a. Inserire la memory card SD*

Preparare una "memory card SD" (1 GB fino a 16 GB, opzionale), inserire la memory card SD nella scanalatura per la scheda (3-13, Fig. 1) con la direzione corretta.

 *\* Si raccomanda di usare una memory card con una capacità di* ≦ *4 GB.*

## *b. Formato della memory card SD*

Se è la prima volta che usa la scheda SD con il misuratore, si raccomanda di formattare la scheda SD all'inizio. Per farlo, vedere il capitolo 7-1 (pagina 9).

*\* È altamente raccomandabile di non usare le memory card che siano state formattate per altri misuratori o installazioni (como camere, etc…) Formattare di nuovo la scheda con il suo misuratore*

 *\* È possibile che ci siano dei problema con la memory card durante la formattazione con il misuratore; usare il computer per formattare di nuovo e risolvere il problema.*

## *c. Regolazione dell'ora*

Se si usa il misuratore per la prima volta, si dovrà regolare l'ora correttamente; per favore, legga il capitolo 7-2 (pagina 9).

# **d. Configurazione del punto decimale**

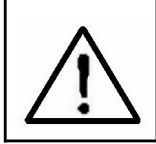

La struttura numerica della scheda SD usa per difetto "." come decimale, per "20.6" "1000.53" . Anche se in alcuni paesi (Europa ...) si usa la " , " per il punto decimale per esempio " 20, 6 " "1000,53". In questa situazione, si dovrà cambiare il primo punto decimale. I dettagli del Punto Decimale si trovano nel capitolo 7-5, pagina 10.

# **e. 3 Informazione del display LCD**

\* Se il display mostra:

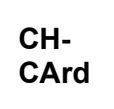

Significa che la scheda SD ha un problema o che la memoria è piena; dovrà cambiare la memory card SD.

\* Se il display mostra:

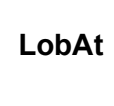

Significa che la batteria è bassa. In questa condizione, la funzione del Datalogger è disattivata.

Se il display mostra:

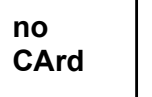

Significa che la scheda SD non è collegata al misuratore.

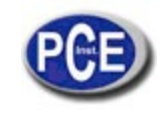

#### **5.2 Datalogger**

#### **a. Avviare il Datalogger**

Prema il tasto " Logger" (3-2, Fig. 1) > per 2 secondi di seguito, fino a quando nel display non appaia l'indicatore "DATALOGGER"; rilasci il tasto " Logger " (3-2, Fig. 1), e i dati della misurazione con la informazione del tempo si memorizzeranno nella memoria del circuito.

#### *Osservazione:*

*\*Para " Come regolare il tempo di esposizione" vedere il capitolo 7-3, pagina 10. \*Per "Come configurare l'allarme" vedere il capitolo 7-4, pagina 10.*

#### **b. Terminare con il Datalogger**

Durante la funzione del Datalogger (il display mostra l'indicatore "Datalogger"), prema il tasto Logger (3-2, Fig. 1) > per due secondi di seguito fino a quando l'indicatore del display " DATALOGGER " non scompaia; a quel punto lasci il tasto "Logger" per terminare con la funzione di Datalogger.

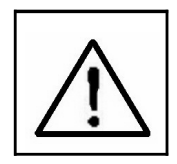

**Prima di estrarre la memory card SD dal misuratore, si dovranno eseguire i procedimenti di "Terminare il datalogger", altrimenti i dati memorizzati recentemente si potrebbero perdere.**

#### **5.3 Comprovare l'informazione temporale**

Prema il tasto " Tempo " (3-3, Fig. 1) > per due secondi di seguito e il display LCD mostrerà l'informazione del Anno/Mese/Data, Ora/Minuto/Secondo e il valore.

#### **5.4 SD Struttura della scheda dei dati**

1)La prima volta che usa la memory card SD nel misuratore, questa scheda genererà una cartella:

#### *HBA01*

2)Se è la prima volta che si esegue il Datalogger, secondo il percorso HBA01\, si genererà un nuovo nome del file BA01001.XLS.

Dopo aver eseguito di nuovo il datalogger, i dati si archivieranno in HBA01001.XLS fino a quando la colonna dei dati raggiunga 30,000 colonne, poi si genererà un nuovo archivio, per esempio HBA01002.XLS

- 3) Nella cartella HBA01\, se il numero totale dei file è superiore a 99, si genererà un nuovo percorso, come HBA02\ ........
- 4)Struttura del percorso del file : HBA01\

HBA01001.XLS HBA01002.XLS ..................... HBA01099.XLS HBA02\ HBA02001.XLS HBA02002.XLS ..................... HBA02099.XLS HBAXX\ .....................

*Osservazione: XX: Il valore massimo è 10.*

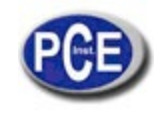

# **6. ARCHIVIARE I DATI DALLA SCHEDA AL COMPUTER (EXCEL SOFTWARE)**

1)Dopo aver eseguito la funzione di Data logger, togliere la memory card SD dalla "Scanalatura per la scheda" (3- 13, Fig. 1).

2) Inserisca la scheda SD nella scanalatura per la scheda SD nel computer (se il suo computer possiede questa scanalatura) o inserisca la scheda nell' "adattatore della memory card SD), dopodiché collegare l'adattatore al computer.

3)Accenda il computer ed esegua il "software di Excel). Scaricare l'archivio dei dati (per esempio il file: HBA01001.XLS, HBA01002.XLS) dalla memory card SD al computer, I dati archiviati appariranno nel display del software di Excel (per esempio come display dei dati). Di seguito l'operatore può usare i dati di Excel per realizzare analisi grafiche dei dati.

#### Display dei dati di Excel (per esempio)

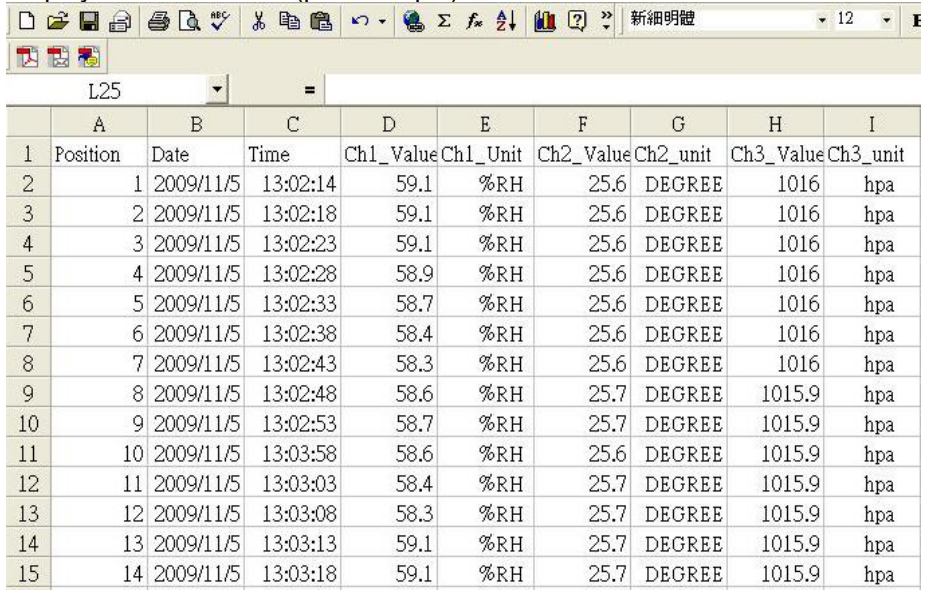

#### Display grafico di Excel (per esempio)

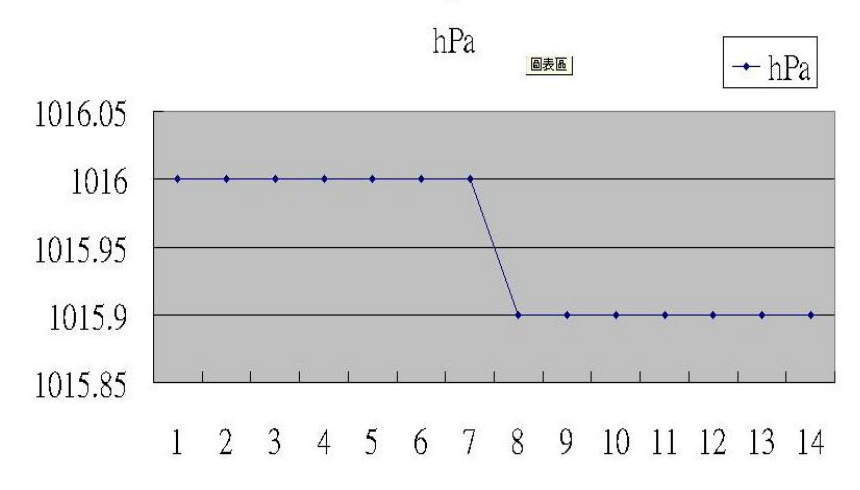

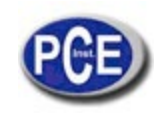

# **7. FUNZIONI AVANZATE**

Quando non si esegue la funzione di Datalogger, prema il tasto "SET" (3-5, Fig. ) > per 2 secondi di seguito per entrare nella modalità "Configurazione", dopodiché rilasci il tasto "SET". Di seguito prema il tasto "SET" (3-5, Fig. ) di tanto in tanto seguendo una sequenza per selezionare le Otto funzioni principali, nel display apparirà:

**Sd F.....** Formato della memory card SD **dAtE......**Funzione dell'orologio/calendario (Anno/Mese/Data, Ora/Minuto/ Secondo)

**SP-t......** Funzione del tempo di esposizione

**bEEP....**ON/OFF il suono dell'allarme

**dEC......**Funzione del punto decimale della memory card SD

**t-CF......**Selezionare la unità di temperatura ºC o ºF

**rS232...** Funzione dell'uscita dei dati

**bAro.....**Configurare la unità del barometro

## *Commento:*

*Durante la esecuzione della funzione " Configurazione", se non preme nessun tasto in 5 secondi, il display LCD tornerà al display normale.*

## **7-1 Formato della memory card SD**

 Quando appare nel display "Sd F" 1)Usare i tasti "▲" (3-3, Fig. 1) o "▼" (3-4, Fig. 1) per selezionare il valore superiore "yES" o "no".

# **yES – Tentativo di formattare la memory card SD no – Non eseguire il formato della memory card SD.**

2)Se si seleziona "yES", prema il tasto "Enter" (3-2, Fig. 1) ancora una volta e il display mostrerà il testo "yES Enter"; per confermare di nuovo, se è sicuro, prema il tasto "Enter" una volta per formattare la memory card SD e cancellare tutti i dati anteriori.

#### **7-2 Funzione dell'orologio / calendario (Anno/Mese/Data, Ora/Minuto/Secondo)**

Quando nel display appare "dAtE"

1)Usare il tasto " ▲ " (3-3, Fig. 1) o "▼" (3-4, Fig. 1) per regolare il valore (la configurazione comincia a partire dal valore dell'anno). Dopo aver configurato i valori desiderati, prema il tasto "Enter" (3-2, Fig. 1) una volta per andare alla regolazione del successivo valore (per esempio, la prima regolazione sarà quella dell'anno, poi si regolerà il mese, la data, l'ora, il minuto e il secondo).

#### *Commento:*

*La unità regolata lampeggerà*

 2)Dopo aver configurato tutti i valori (Anno, Mese, Data, Ora, Minuto, Secondo), prema il tasto " SET " (3-5, Fig. 1) per archiviare i valori, il display andrà alla funzione del tempo di esposizione. (Capitolo 7-3).

#### *Commento:*

*Dopo aver configurato i valori della data e l'ora, l'orologio interno funzionerà con precisione anche quando si spenga lo strumento se la batteria è regolarmente carica (non funziona con batteria bassa).*

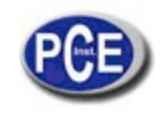

#### **7-3 Regolazione del tempo di esposizione**

Quando il display mostra " SP-t "

1)Usare il tasto " ▲ " (3-3, Fig. 1) o "▼" (3-4, Fig. 1) per regolare il valore di esposizione:

#### *5 secondi, 10 secondi, 30 secondi, 60 secondi, 120 secondi, 300 secondi, 600 secondi, Auto*

Dopo aver regolato il valore desiderato, prema il tasto "Enter" (3-2, Fig. 1) per memorizzare questo valore.

*Commento:*

La modalità " Auto " significa che quando il valore della misurazione cambia  $(> \pm 1\% U.R.$  or  $> \pm 1\degree C$  ) si memorizzeranno i *dati nella memoria una volta.*

#### **7-4 ON / OFF il suono di avviso**

Uando il display mostra "bEEP"

1)Usare i tasti "▲" (3-3, Fig. 1) o "▼" (3-4, Fig. 1) per selezionare i dati "yES" o "no".

#### **yES – Il suono del misuratore sarà acceso quando si memorizza ogni dato. no – Il suono del misuratore sarà spento quando si memorizza ogni dato.**

2)Dopo aver selezionato il tasto anteriore "yES" o " no ", prema il tasto "Enter" (3-2, Fig. 1) e si memorizzerà la funzione di configurazione per difetto.

#### **7-5 Regolazione del punto decimale della memory card SD**

Quando il display mostra "dEC"

La struttura numerica della scheda SD usa il " . " come decimale per difetto, per esempio "20.6" "1000.53" . Ma in alcuni paesi (Europa ...) si usa la virgola " , " come punto decimale, per esempio " 20,6 " "1000,53". In questa situazione, si dovrà cambiare prima il punto decimale.

1)Usare i tasti "▲" (3-3, Fig. 1) o "▼" (3-4, Fig. 1) per selezionare "USA" o "Euro".

#### **USA - Usa " . " come punto decimale per difetto. Euro - Usa " , " come punto decimale per difetto.**

2)Dopo aver selezionato "USA" o "Euro", prema il tasto "Enter" (3-2, Fig. 1) per memorizzare la configurazione.

#### **7-6 Selezionare la unità di Temperatura ºC o ºF**

Quando nel display appare "t-CF" 1)Usare i tasti "▲" (3-3, Fig. 1) o "▼" (3-4, Fig. 1) per selezionare la unità di temperatura "C" o "F".

## **C – La unità di temperatura è ºC F – La unità di temperatura è ºF**

2)Dopo che nel display appare la unità selezionata, "C" o "F", prema il tasto "Enter" (3-2, Fig. 1) per memorizzare.

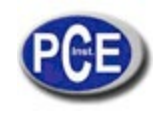

# **7-7 Configurazione dell'uscita dei dati RS232 (ON / OFF)**

Quando nel display appare "RS232"

1)Usi i tasti "▲" (3-3, Fig. 1) o "▼" (3-4, Fig. 1) per selezionare "yES" o "no".

# **yES – Terminale di uscita RS-232 ( 3-12, Fig. 1 ) invierà il segnale di uscita RS-232. no – Terminale di uscita RS-232 ( 3-12, Fig. 1 ) non invierà in segnale di uscita RS-232.**

2)Dopo aver selezionato il testo "yES" o " no ", prema il tasto "Enter" (3-2, Fig. 1) per memorizzare la regolazione della funzione.

## **7-8 Configurazione della unità del barometro**

Quando nel display appare "bAro"

1)Usare i tasti "▲" (3-3, Fig. 1) o "▼" (3-4, Fig. 1) per selezionare hPA ", " - Hg " o " InHg".

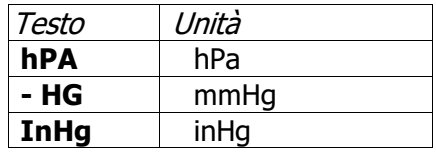

2)Dopo aver selezionato la unità, prema il tasto "Enter" (3-2, Fig. 1) per memorizzare per difetto.

# **8. ALIMENTAZIONE ATTRAVERSO L'ALIMENTATORE DC**

Anche il misuratore si può alimentare attraverso un alimentatore DC 9V (opzionale). Inserire la chiave dell'adattatore di potenza nell'entrata DC 9V (3-14, Fig. 1).

# **9. CAMBIO DELLA BATTERIA**

1) Quando nell'angolo sinistro del display appare  $\sqrt[m]{\sqrt{2}}$ , significa che è necessario effettuare il cambio della batteria. Comunque si possono ancora realizzare delle misurazioni durante alcune ore prima che i risultati delle misurazioni comincino ad essere imprecisi.

2) Togliere il coperchio della batteria (3-10, Fig. 1) e togliere la batteria.

3) Mettere sei batterie nuove del tipo DC 1.5 V (Alcalina o una batteria ad alta resistenza) e rimettere di nuovo il coperchio.

4) Si assicuri che il coperchio della batteria sia ben sistemato dopo aver cambiato la batteria.

# **10. RESET DEL SISTEMA**

Se il misuratore dovesse soffrire qualche tipo di problema come:

*Il sistema CPU è inutilizzabile (per esempio, il tasto non si può usare...).*

Allora si deve resettare il sistema per risolvere il problema.

Il procedimento di reset del sistema seguirà il metodo seguente:

Quando è acceso, usare un ago per premere il "Tasto Reset" (3-11, Fig. 1) e si resetta il sistema del circuito.

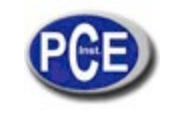

# **11. INTERFACCIA SERIALE RS-232 PC**

Lo strumento ha un'interfaccia seriale RS-232 PC attraverso di un terminale di 3.5 mm (3-12, Fig. 1). Se seleziona l'inizio della funzione RS232, vedere il capitolo 7-7, pagina 14.

L'uscita dei dati è un flusso di 16 digit che si può utilizzare per applicazioni specifiche del cliente.

Sarà necessario un cavo RS232 con la seguente connessione per unire lo strumento alla porta seriale del PC.

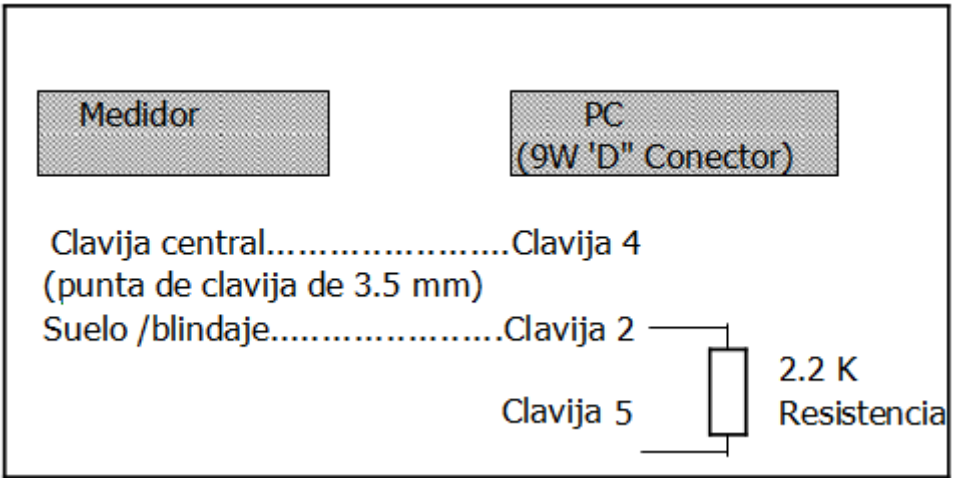

I 16 digit dei dati appariranno nel display con il seguente formato:

## D15 D14 D13 D12 D11 D10 D9 D8 D7 D6 D5 D4 D3 D2 D1 D0

#### **Ogni digit indica il seguente stato:**

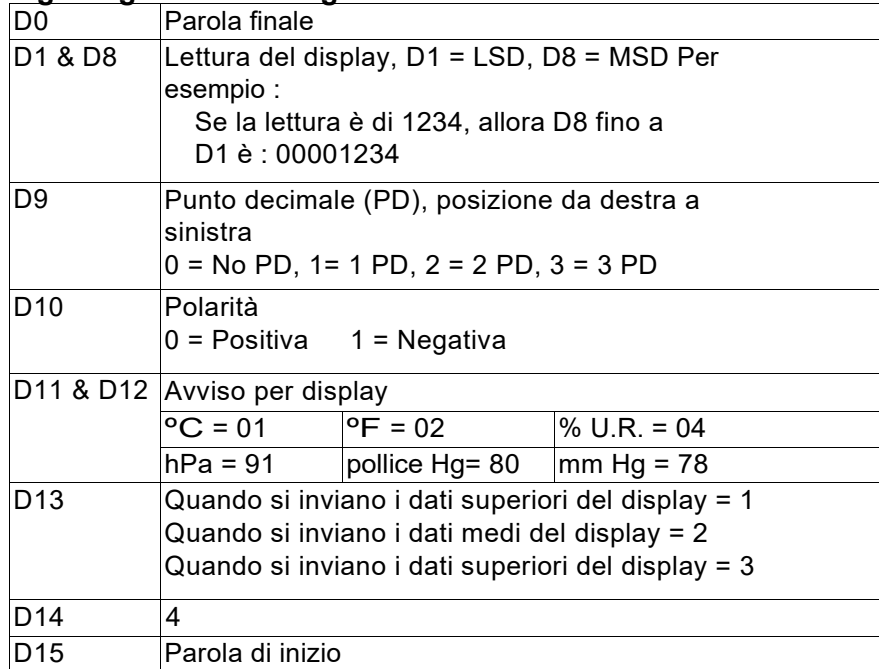

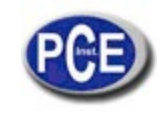

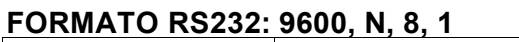

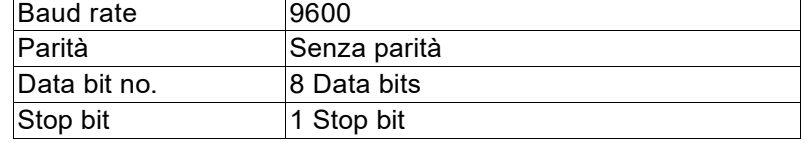

Per lo smaltimento delle batterie nell'UE si applica la direttiva 2006/66/CE del Parlamento europeo. A causa delle sostanze inquinanti contenute, le batterie non devono essere smaltite come rifiuti domestici. Devono essere conferite ai centri di raccolta previsti a tale scopo.

Al fine di rispettare la direttiva 2012/19/UE, ritiriamo i nostri dispositivi. Li riutilizziamo o li consegniamo a un'azienda di riciclaggio che li smaltisce in conformità alla legge.

Per i Paesi al di fuori dell'UE, le batterie e i dispositivi devono essere smaltiti in conformità alle normative locali sui rifiuti. Per qualsiasi domanda, contattare PCE Instruments.

RAEE-Reg.-Nr.DE69278128

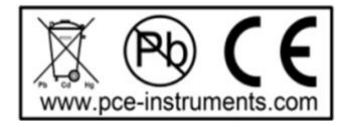

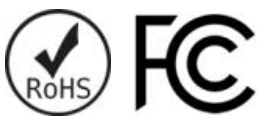

**ATTENZIONE: "Questo strumento non dispone di protezione ATEX, per cui non deve essere usato in ambienti potenzialmente a rischio di esplosione (polvere, gas infiammabili)."**

**Le specifiche possono essere soggette a modifiche senza preavviso.**